# **MÓDULO ENADE**

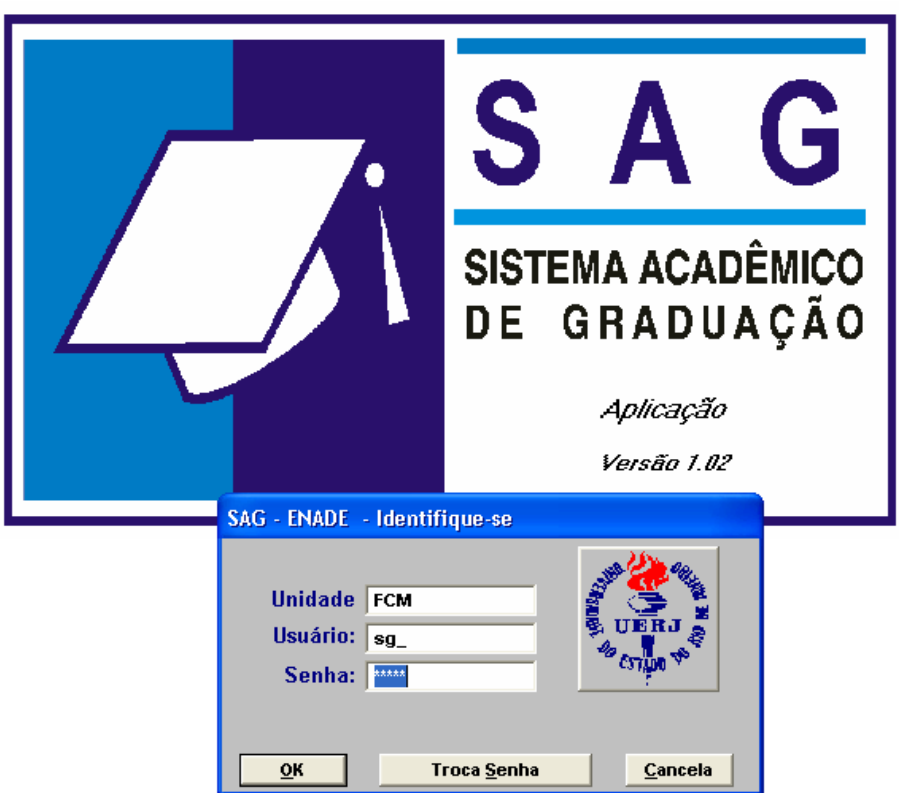

O módulo deve ser baixado do site de Sistemas Corporativos da UERJ e instalado no seu computador. (www.sisadm.uerj.br)

Assim como todos os módulos SAG, seu funcionamento é restrito a REDE UERJ.

*OBS: em computadores que não possuem nenhum módulo SAG em funcionamento se faz necessário a instalação do módulo SYBASE (banco de dados), encontrado no mesmo site, para que o módulo funcione corretamente..* 

O Coordenador deverá estar familiarizado com os procedimentos e a forma de trabalho exigido pelo INEP. Deverá estar ciente das datas limites para cada evento e já possuir login de acesso ao módulo que somente será fornecido mediante solicitação da Direção.

*OBS: cabe a Direção da Unidade o pedido para que os logins dos ex-coordenadores sejam desativados e que os mantidos verifiquem se seus logins ainda permanecem ativos..*

A carga inicial dos alunos compete ao DEP, assim como o menu CADASTRO: Portaria; nº do Doc. Data do Doc. e a Data da Prova.

#### **MENUS CONTROLES E CONSULTAS**

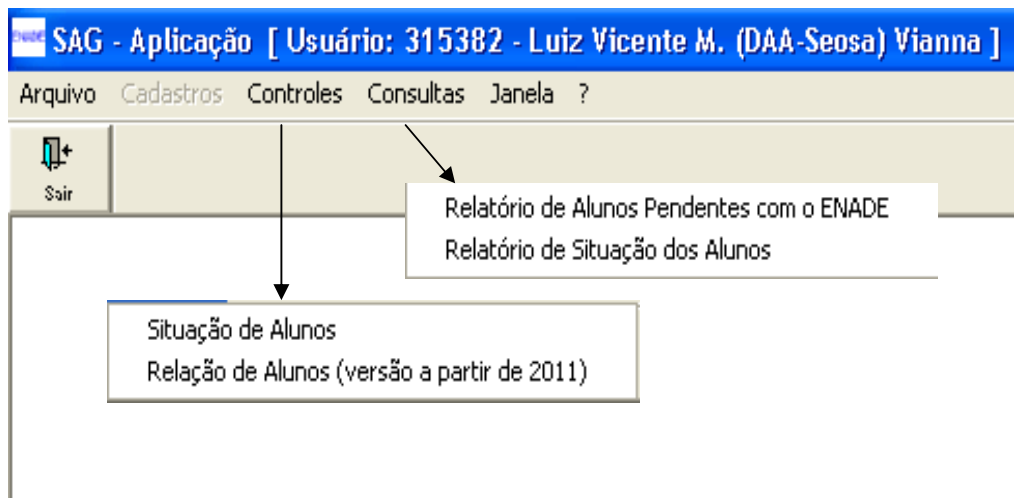

## *Menu* **Controles**

#### *Sub-menu Relação de Alunos (versão a partir de 2011)*

É neste menu que o coordenador irá visualizar a carga dos alunos selecionados pelo sistema, imprimir e realiza a criação do arquivo TXT que servirá para exportação na página do INEP.

Para isto o coordenador deverá selecionar:

- **Portaria** referente ao ano da convocação, quando necessário **(o sistema mostrará a portaria deste ano).**
- A Unidade / Curso
- A faixa de trabalho

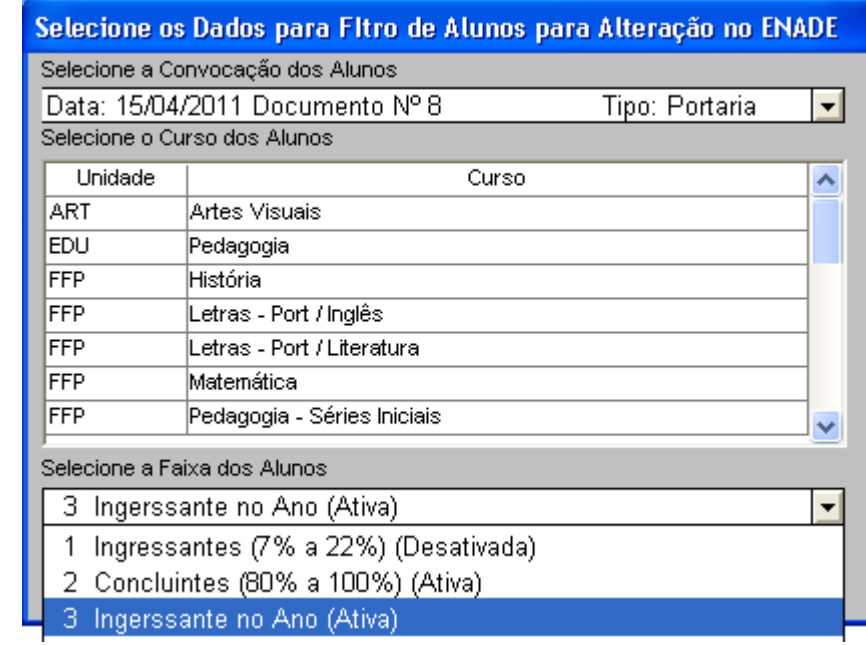

A partir deste filtro, o coordenador visualizará a listagem da faixa selecionada e, *somente caso haja alguma pendência de informações*, surgirá também uma listagem dos alunos com elementos inconsistentes (obrigatórios para o INEP), como no exemplo abaixo:  $G_{\text{mean}}$ 

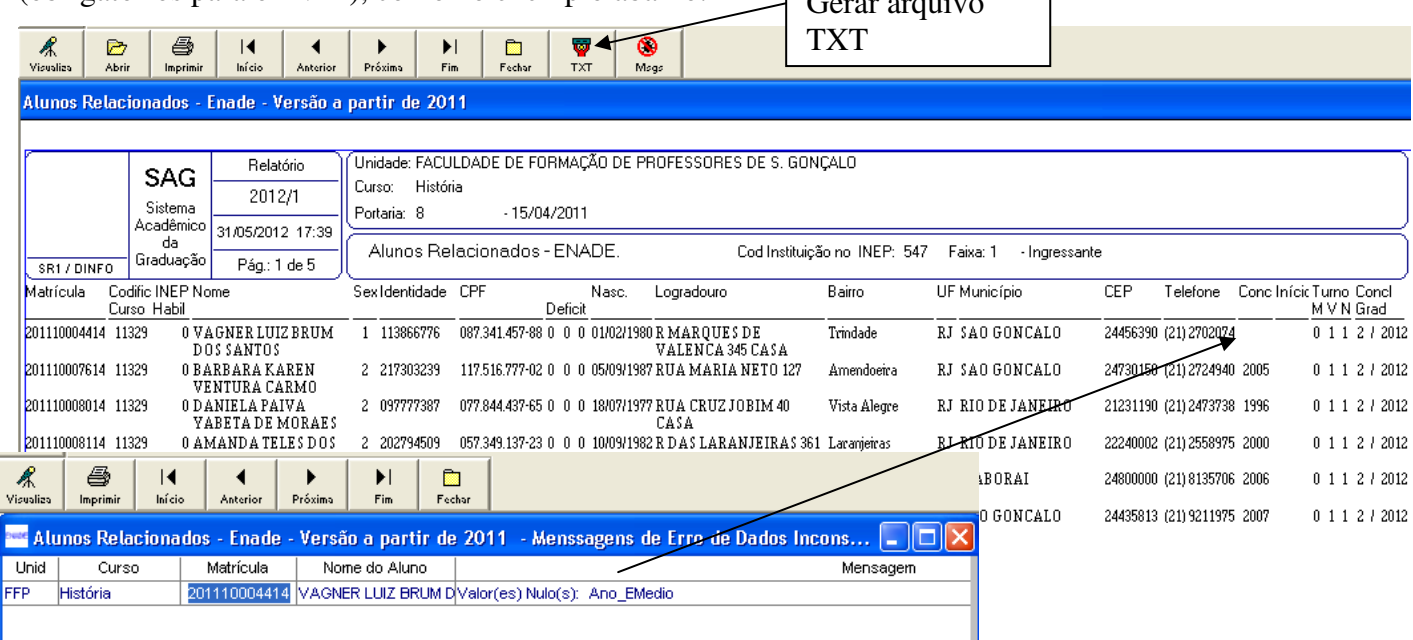

Esta tela de erro poderá ser impressa para ajudar na correção dos dados do arquivo de EXPORTAÇÃO.

A tela principal (acima) contém a relação de todos os alunos da faixa escolhida com todas as colunas necessárias para o arquivo TXT de exportação e através do botão TXT  $\left\| \cdot \right\|$ . O coordenador criará um nome e determinará o local para guardar o arquivo.

Em tempo hábil, o aluno com dados inconsistentes deve ser orientado a comparecer ao Protocolo do DAA para atualizar e/ou completar seus dados cadastrais no SAG.

Dados como Telefone; endereço; e-mail podem ser alterados diretamente através do ALUNO ON LINE.

Este arquivo TXT poderá ser editado para acertos, porém seu LAYOUT não poderá ser alterado pois irá gerar falha de compatibilidade no momento da exportação.

#### *Sub-menu Situação de Alunos*

Após a ocorrência do ENADE será nesta tela que o coordenador irá informar a situação de cada aluno convocado para o exame.

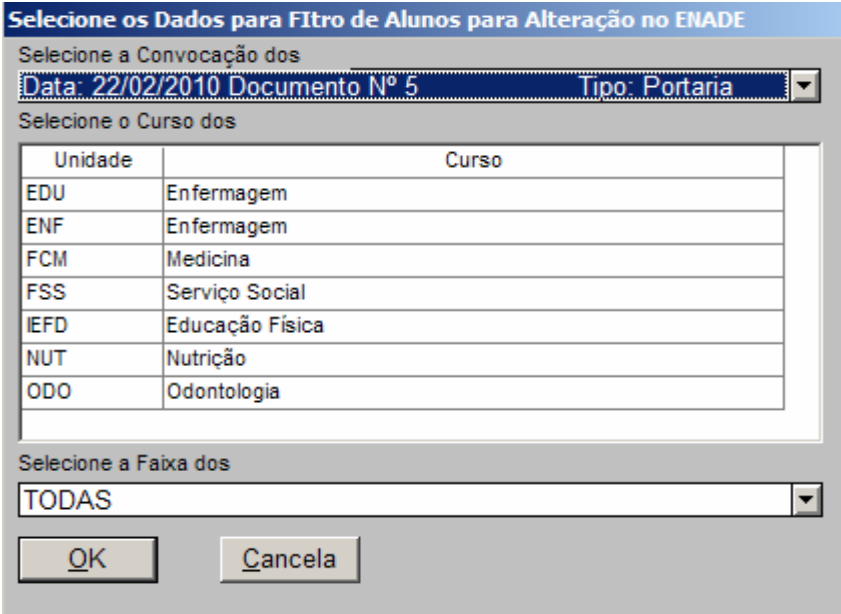

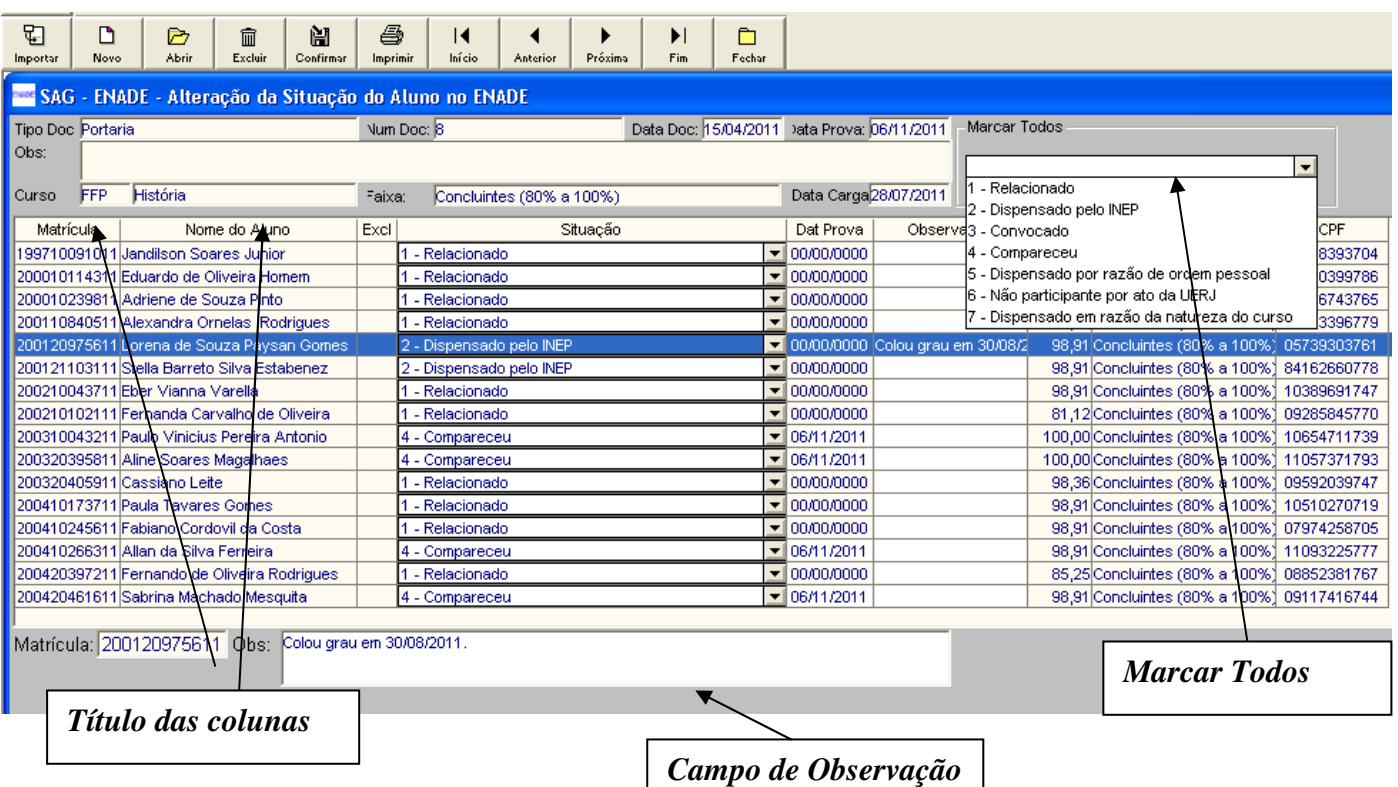

#### **Operacionalização**

O Usuário poderá clicar no título das colunas (Matrícula, Nome do aluno, ...) para ordenar os alunos pelo campo selecionado.

Poderá também utilizar da opção Marcar Todos, para alterar de uma vez a situação de todos os alunos. Recomendamos utilizar esta opção caso a maioria dos alunos estejam na mesma situação. Exemplo: *em uma convocação anterior todos da faixa ingressantes foram dispensados pelo INEP.* 

Sempre quando não houver mais alterações a realizar nesta tela o usuário deverá pressionar o botão confirmar para quem tenha efeito neste e nos outros módulos do SAG.

Aconselhamos também que o campo de observação seja preenchido, de forma resumida, para facilitar a compreensão dos motivos que levaram o coordenador, da atual gestão, a aplicar a situação para o aluno. Isto facilitará qualquer esclarecimento futuro solicitado por parte de órgãos de regulamentação como o próprio MEC.

## **Menu RELATÓRIOS**

Este menu contem dois relatórios simples que servem para auxiliar no controle das tarefas do coordenador.

### *Relatório de alunos pendentes com o ENADE*

Este relatório irá mostrar somente os alunos que estão pendentes no ENADE e por conseqüência estão impedidos de colar grau. selecione um ou mais Cursos para Convocação ENADE

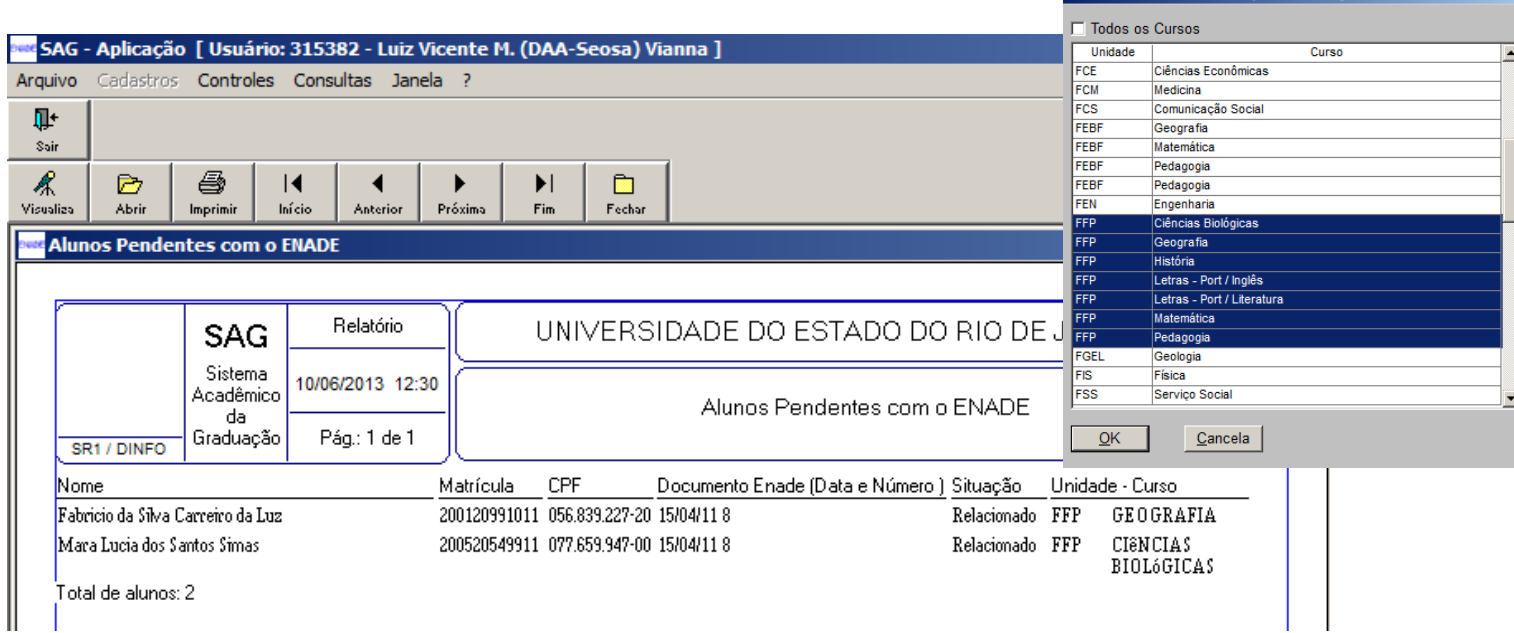

#### *Relatório de situação dos alunos*

Este relatório é similar ao anterior porém, há critérios para filtragem: Portaria; unidade+curso; faixa de alunos e situação específica.

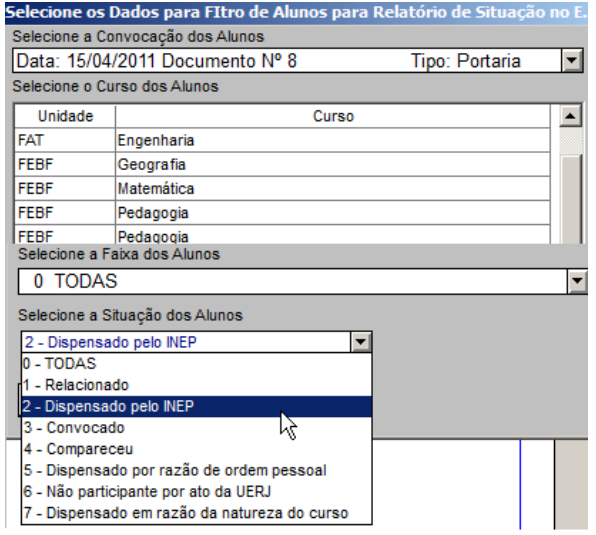

O DAA/SEOSA (Luiz - luvil@uerj.br) poderá tirar dúvidas somente sobre o uso do módulo ENADE.

GRATOS.